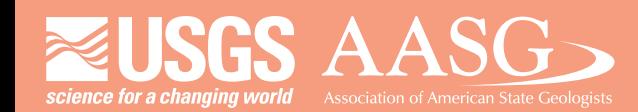

# **DIGITAL MAPPINGTECHNIQUES 2021**

**The followingwas presentedat DMT'21 (June 7 - 10, 2021 - AVirtual Event)**

The contents of this document are provisional

**See Presentations and Proceedings** from the DMT Meetings (1997-2021) **http://ngmdb.usgs.gov/info/dmt/**

# Building an Automated GeMS-style Submission from an Enterprise Geodatabase

Christian Halsted Director, Earth Resources Information Maine Geological Survey [Christian.H.Halsted@Maine.gov](mailto:Christian.H.Halsted@Maine.gov)

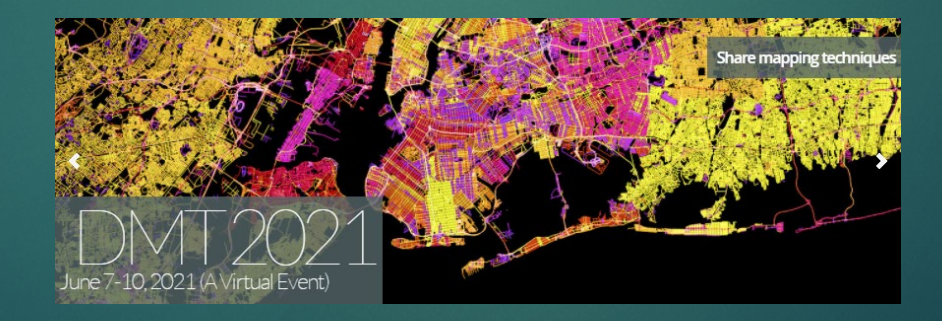

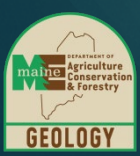

Digital Mapping Techniques 2021

The Maine Geological Survey has a seamless, statewide, multi-quadrangle and multi-scale enterprise geodatabase that is used to provide data management for all bedrock and surficial mapping products. This past year MGS developed the automation tools to convert and export our data into the GeMS schema. This has allowed us to continue mapping with our database schema and tools while also being able to meet Level 3 GeMS compliance requirements. It is also leading to quicker adoption of GeMS by the mapping geologists because the impact on their workflow has been minimized. This presentation will review the process that went into completing the project as well as open questions we still have to resolve.

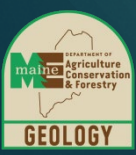

#### How Did We Get Here?

1996: Quadrangle-based mapping with ArcInfo Coverages 2014: SQL Server Express Enterprise Geodatabase multiquadrangle, multi-scale, multi-map type 2017: NCGMP09 2018: MGS - GeMS gap analysis

2021: First GeMS submission

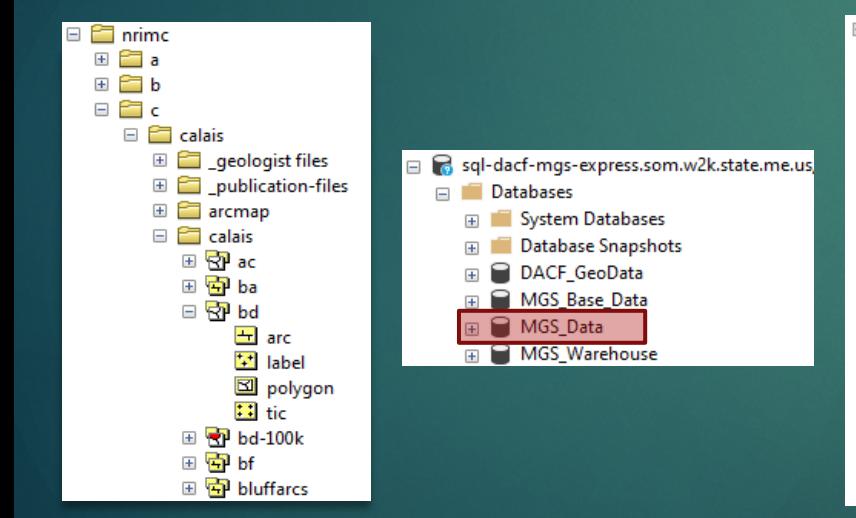

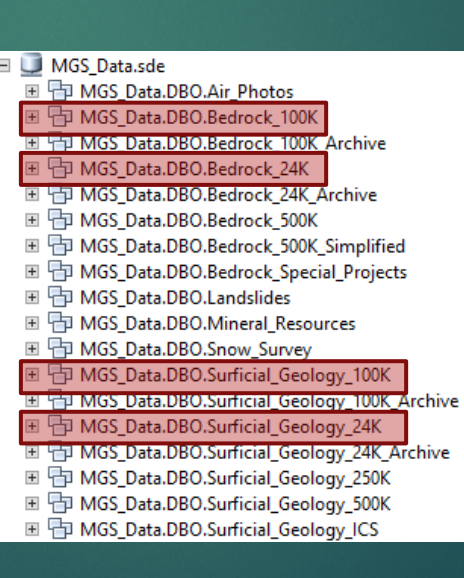

#### □ h MGS Data.DBO.Bedrock 24K MGS Data.DBO.Bedrock Contacts KI MGS Data.DBO.Bedrock Geology 24K Topology MGS Data.DBO.Bedrock Leaders MGS Data.DBO.Bedrock Line Features MGS Data.DBO.Bedrock Line Features Labels MGS\_Data.DBO.Bedrock\_Miscellaneous\_Points MGS Data.DBO.Bedrock Overlay Polygons MGS\_Data.DBO.Bedrock\_Points MGS\_Data.DBO.Bedrock\_Points\_Labels\_Symbol MGS\_Data.DBO.Bedrock\_Points\_Labels\_Text MGS\_Data.DBO.Bedrock\_Stratigraphy\_Labels MGS\_Data.DBO.Bedrock\_Stratigraphy\_Leaders MGS\_Data.DBO.Bedrock\_Stratigraphy\_Lines MGS\_Data.DBO.Bedrock\_Stratigraphy\_Miscellaneous\_Points MGS\_Data.DBO.Bedrock\_Stratigraphy\_Overlay\_Polygons MGS\_Data.DBO.Bedrock\_Stratigraphy\_Units MGS\_Data.DBO.Bedrock\_Units MGS Data.DBO.Bedrock Units Labels MGS\_Data.DBO.Bedrock\_XSection\_Labels MGS\_Data.DBO.Bedrock\_XSection\_Leaders MGS\_Data.DBO.Bedrock\_XSection\_Lines MGS Data.DBO.Bedrock XSection Miscellaneous Points MGS\_Data.DBO.Bedrock\_XSection\_Overlay\_Polygons MGS\_Data.DBO.Bedrock\_XSection\_Units Ⅲ 中 MGS\_Data.DBO.Bedrock\_24K\_Archive

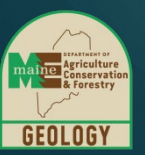

# Guiding Principles

- Minimal disruption to current map production
- Minimal level of additional work by the mapping geologists and information management staff
- Treat GeMS as a data standard, not map standard
- Enable MGS to fully comply with GeMS Level 3 submission **requirements**
- Create a defined, scripted, documented workflow for bedrock and surficial maps at 24K and 100K scales
- Improve MGS workflows around GeoLex, feature-level metadata, map text

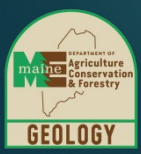

# What Is Missing?

Inventoried MGS feature classes to discover required GeMS attributes that need to be captured.

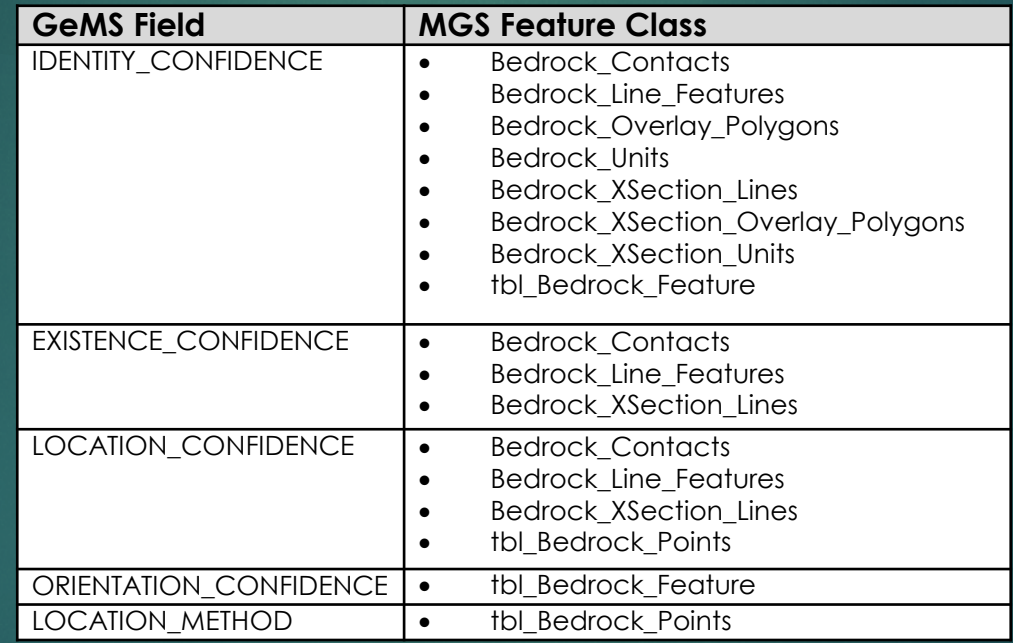

List of additional fields needed for GeMS compliance in Bedrock 24K mapping feature classes and tables.

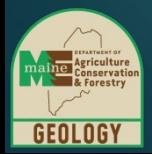

# What Is Missing?

MGS map explanation table needed a number of new fields to control GeMS destination feature classes and description of map units.

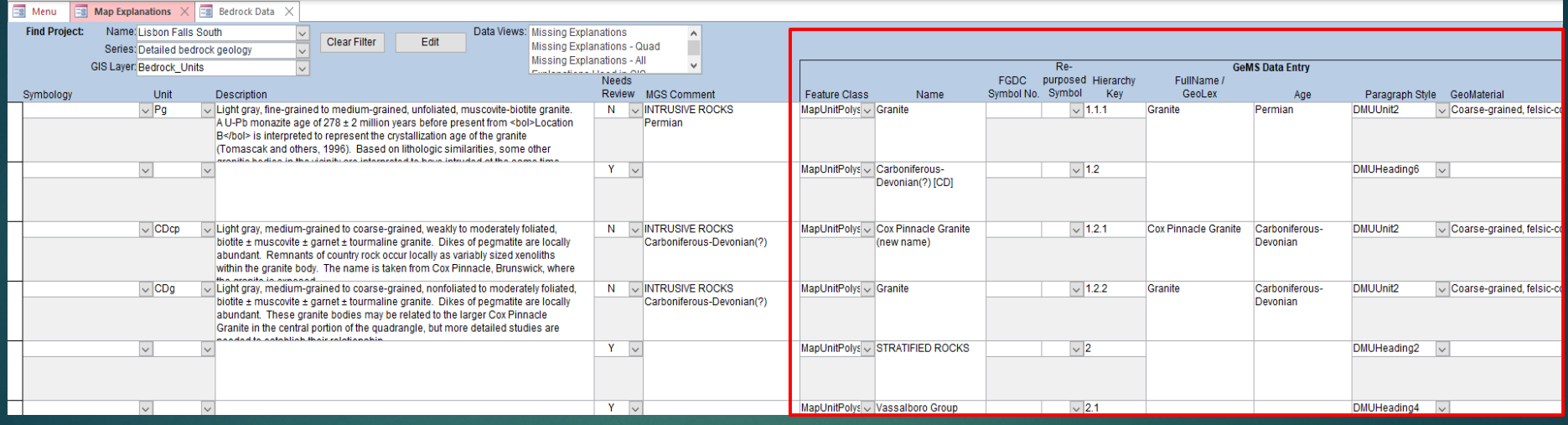

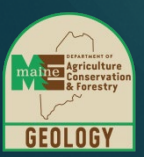

#### Reference Tables

Reference tables for geomaterials, paragraph styles, and FGDC colors, symbols, and patterns were created in the MGS database to control data entry. In the case of colors and patterns, these tables also provide a crosswalk between the values traditionally used by MGS and the FGDC values.

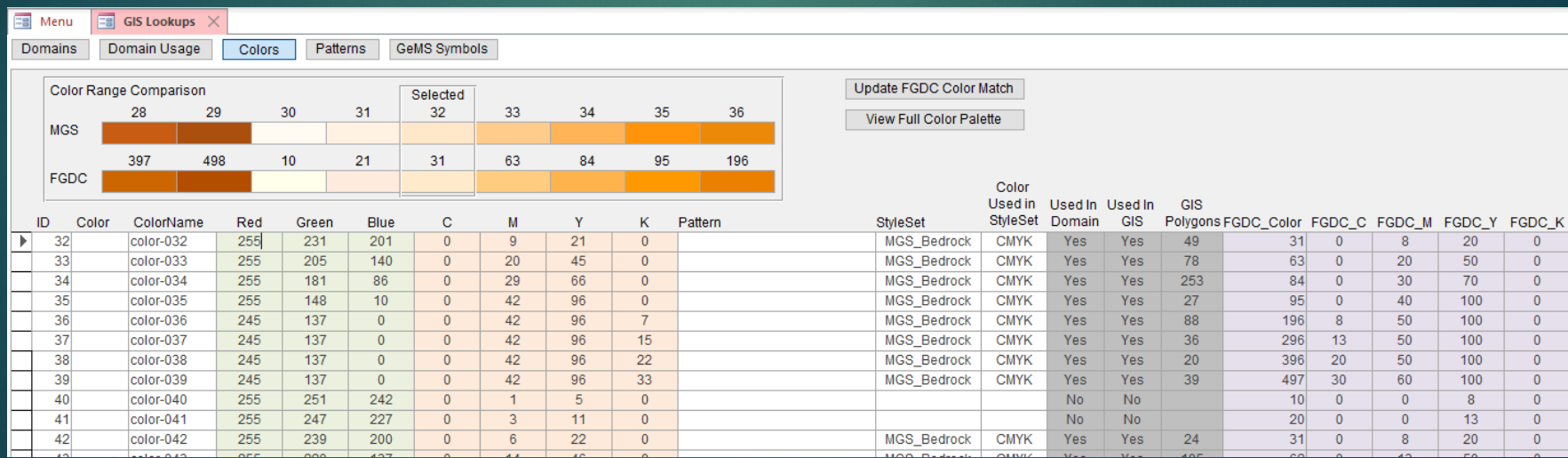

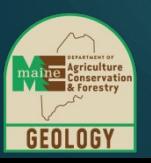

# GeMS Staging Tables

The GeMS Create New Database tool was used to create a file geodatabase with all the default tables and feature classes. These objects were imported into the MGS geodatabase to serve as staging tables/feature classes for GeMS data.

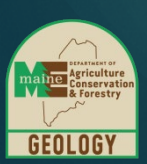

#### 8 GeMS Default.gdb

- 中 CorrelationOfMapUnits Þ
- ▲ H CrossSectionA
	- Fil CSAContactsAndFaults
	- **图 CSAMapUnitPolys**
	- [.] CSAOrientationPoints
- ▲ h GeologicMap
	- CartographicLines
	- 円 **ContactsAndFaults**
	- **DataSourcePolys**  $\boxdot$
	- $\overline{\cdot}$ . **FossilPoints**
	- $\overline{\mathbb{R}^n}$ GenericPoints
	- $\overline{\cdot}$ . **GeochronPoints**
	- 田 GeologicLines
	- $\left[\cdot,\cdot\right]$ **GeologicPoints**
	- **IsoValueLines** A
	- 円 MapUnitLines
	- 圖 MapUnitOverlayPolys
	- MapUnitPoints ⊕
	- 圖 **MapUnitPolys**
	- **OrientationPoints** ۲.
	- 圙 OverlayPolys
	- **Stations**
	- **EE** DataSources
- **B** DescriptionOfMapUnits
- **EE** GeoMaterialDict
- **EE** Glossary
- **EE** MiscellaneousMapInformation
- **EE** RepurposedSymbols
- StandardLithology
- Digital Mapping Techniques 2021 8

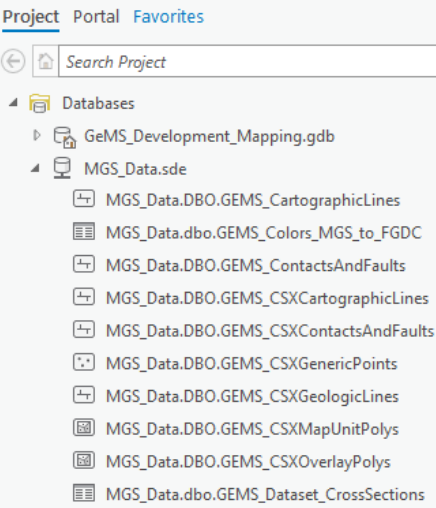

Catalog

- MGS Data.dbo.GEMS Dataset Records
- MGS\_Data.DBO.GEMS\_DataSourcePolys
- m MGS Data.DBO.GEMS DataSources
- EE MGS\_Data.DBO.GEMS\_DescriptionOfMapUnits
- $\boxed{\cdot \cdot}$ MGS\_Data.DBO.GEMS\_FossilPoints
- $\left[\cdot,\cdot\right]$ MGS Data.DBO.GEMS GenericPoints
- MGS Data.DBO.GEMS GeochronPoints  $\left[\cdot\right]$
- ⊕ MGS Data.DBO.GEMS GeologicLines
- $\left[\cdot,\cdot\right]$ MGS Data.DBO.GEMS GeologicPoints
- H MGS\_Data.DBO.GEMS\_Glossary
- MGS Data.DBO.GEMS MapUnitOverlayPolys 圙
- $\boxdot$ MGS\_Data.DBO.GEMS\_MapUnitPolys
- MGS\_Data.DBO.GEMS\_MiscellaneousMapInformation H
- $\left[\cdot,\cdot\right]$ MGS Data.DBO.GEMS OrientationPoints
- $\boxdot$ MGS\_Data.DBO.GEMS\_OverlayPolys
- EE I MGS\_Data.DBO.GEMS\_RepurposedSymbols
- MGS Data.DBO.GEMS Stations

٩

# Data Mapping

The existing MGS feature classes and tables, or subsets of features, were mapped to the required GeMS feature classes and tables.

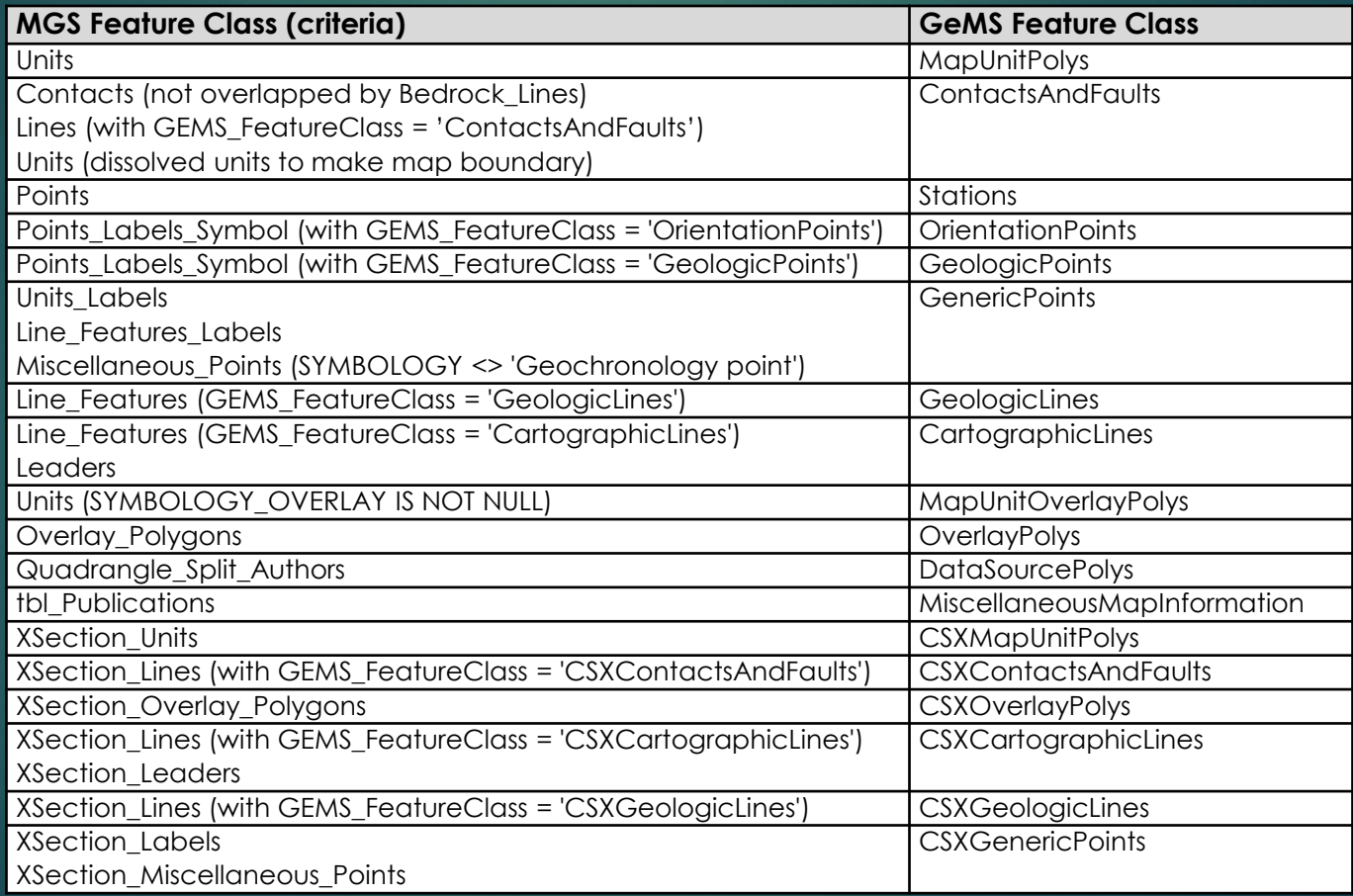

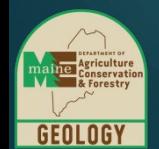

# Data Mapping

Individual feature types in existing MGS feature classes can be mapped to their GeMS destination feature class using the GeMS:Feature Class field in the MGS Map Explanation table.

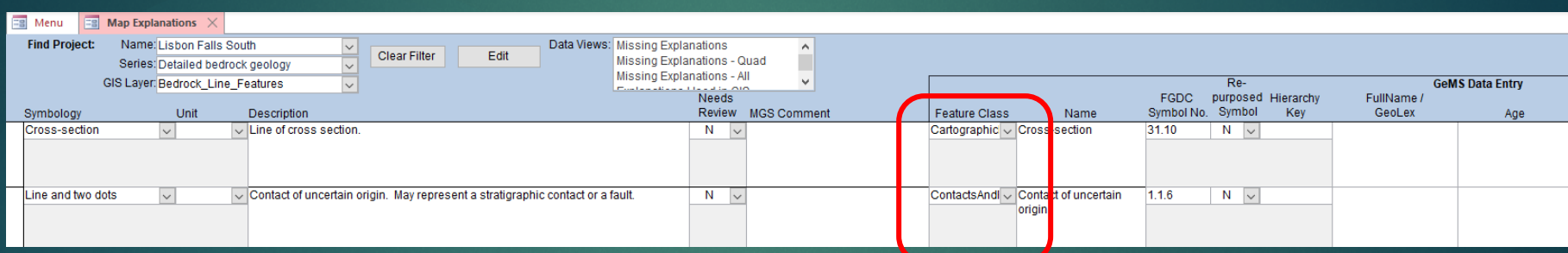

Example of different feature types in a single MGS feature class being mapped to two different GeMS feature classes.

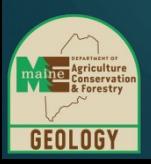

# Automated Data Migration

A custom Python tool in an MGS ArcPro toolbox :

- calls a SQL Server database stored procedure that
	- truncates (deletes) any existing data in each of the staging tables/feature classes
	- loads data to each of the staging tables and feature classes for the selected quadrangle, scale (24K or 100K), and map type (bedrock or surficial)
- creates the GeMS submission fgdb in a staging folder
- copies the staged GeMS data to the fgdb

This provides the flexibility to create GeMS submissions for any map published by MGS.

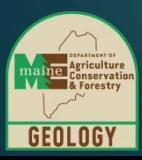

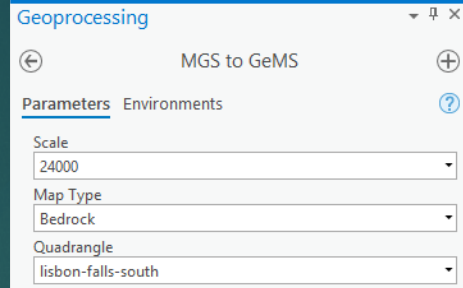

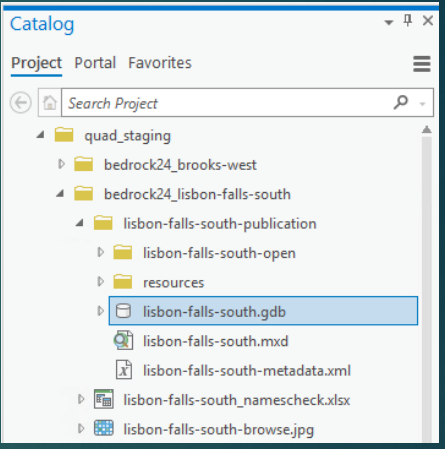

#### Automated Data Migration

SQL Server database stored procedure: uspGEMS\_Stage\_Data

355 SELECT statements from MGS data to create 22 GeMS feature classes/tables

~3200 lines of code

**YIKES!!!**

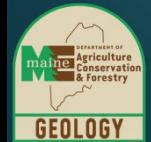

```
-##---MapUnitPolvs-------
      TRUNCATE TABLE GEMS MapUnitPolys;
    EINSERT INTO GEMS MapUnitPolys
398
     SELECT CAST(ROW_NUMBER() OVER (ORDER BY QUADNAME, Map, Scale) as int) AS OBJECTID
          , [MapUnit]
          . [IdentityConfidence]
101
          ,[Label]
          .[Symbol]
403
           [DataSourceID]
404
          , [Notes]
405
           [MapUnitPolys_ID]
406
          , [Shape]
          .[Symbol_MGS]
407
408FROM
409
          --Bedrock 24k
410
         SELECT
              REPLACE(REPLACE(REPLACE(REPLACE(REPLACE(REPLACE(UNIT,'C#','C'),'T#','T'),'M#','M'),'P#','P'),'Cz#','Cz'),'Pz#','Pz')
411
412
                  --'C#'=cambrian, 'T#'=triassic, 'M#'=mesozoic, 'P#'=pennsylvanian, 'Cz#'=cenozoic 'Pz#'=paleozoic
413
                  AS MapUnit
              , IDENTITY CONFIDENCE AS IdentityConfidence
              UNIT AS Label
415
              , CAST(tbl_GEMS_Colors_MGS_to_FGDC.FGDC_Color AS nvarchar(50)) AS Symbol
              , SYMBOLOGY AS Symbol MGS
118
              (SELECT DataSources_ID FROM GEMS_DataSources WHERE SOURCE = 'this report') AS DataSourceID
              .GEMS NOTES AS Notes
              ,'MUP' + CAST(Bedrock_Units_evw.OBJECTID AS nvarchar(10)) AS MapUnitPolys_ID --COMPID??
121SHAPE
122, Bedrock_Units_evw.QUADNAME
423
               'Bedrock' AS Map
424
               '24000' AS Scale
425
          FROM Bedrock_Units_evw
              JOIN tbl GEMS Colors MGS to FGDC ON Bedrock Units evw.SYMBOLOGY = tbl GEMS Colors MGS to FGDC.ColorName
426
          WHERE Bedrock Units evw.QUADNAME = @Quad
429
          --Surficial 24K
430UNION ALL
431SELECT
432
              UNIT AS MapUnit
433
              , IDENTITY CONFIDENCE AS IdentityConfidence
434
              , UNIT AS Label
435
              , CAST(tbl_GEMS_Colors_MGS_to_FGDC.FGDC_Color AS nvarchar(50)) AS Symbol
436
              .UNIT AS Symbol MGS
              , (SELECT DataSources ID FROM GEMS DataSources WHERE SOURCE = 'this report') AS DataSourceID
437
438
              GEMS NOTES AS Notes
439
              ,'MUP' + CAST(Surficial_Geology_Units_evw.OBJECTID AS nvarchar(10)) AS MapUnitPolys_ID --COMPID??
              , SHAPE
441
              , Surficial_Geology_Units_evw.QUADNAME
\overline{AB},'Surficial' AS Map
              ,<br>'24000' AS Scale
ааа |
          FROM Surficial_Geology_Units_evw
445
              JOIN tbl GEMS Colors MGS to FGDC ON Surficial Geology Units evw.UNIT = tbl GEMS Colors MGS to FGDC.ColorName
446
         WHERE Surficial_Geology_Units_evw.QUADNAME = @Quad
447
448
          --Bedrock 100K
449
         UNTON ALL
450
          SELECT
451
              REPLACE(REPLACE(REPLACE(REPLACE(REPLACE(REPLACE(UNIT,'C#','C'),'T#','T'),'M#','M'),'P#','P'),'CZ#','Cz'),'PZ#','P')
452
                  --'C#'=cambrian, 'T#'=triassic, 'M#'=mesozoic, 'P#'=pennsylvanian, 'Cz#'=cenozoic 'Pz#'=paleozoic
453
                  AS MapUnit
              , IDENTITY_CONFIDENCE AS IdentityConfidence
454
455
              .UNIT AS Label
              , CAST(tbl_GEMS_Colors_MGS_to_FGDC.FGDC_Color AS nvarchar(50)) AS Symbol
456
457
              , SYMBOLOGY AS Symbol MGS
158
              , (SELECT DataSources ID FROM GEMS DataSources WHERE SOURCE = 'this report') AS DataSourceID
459
              , GEMS NOTES AS Notes
460
              ,'MUP' + CAST(Bedrock_100K_Units_evw.OBJECTID AS nvarchar(10)) AS MapUnitPolys_ID --COMPID??
              , SHAPE
461
462
              , Bedrock_100K_Units_evw.QUADNAME
463
              , 'Bedrock' AS Map
               "199999" AS Scale"
464
465
          FROM Bedrock 100K Units evw
166
              JOIN tbl_GEMS_Colors_MGS_to_FGDC ON Bedrock_100K_Units_evw.SYMBOLOGY = tbl_GEMS_Colors_MGS_to_FGDC.ColorName
          WHERE Bedrock_100K_Units_evw.QUADNAME = @Quad
```
# Manual Steps

Run GeMS Tools manually:

- Load default file geodatabase metadata and edit
- Run Validate Database tool and deal with any errors
- Run Geologic Names Check tool
- Run Metadata 1, 2, and 3 tools
- Run Translate to Shapefiles tool

Build GeMS submission map document which is not the same as the original map document

**GeMS Data Submission** 

**Bedrock Geology of the** Lisbon Falls South Ouadrangle, Maine

This data submission is supplemental to Maine Geological Survey, Open-File Map 19-7. This map is not intended for publication purposes

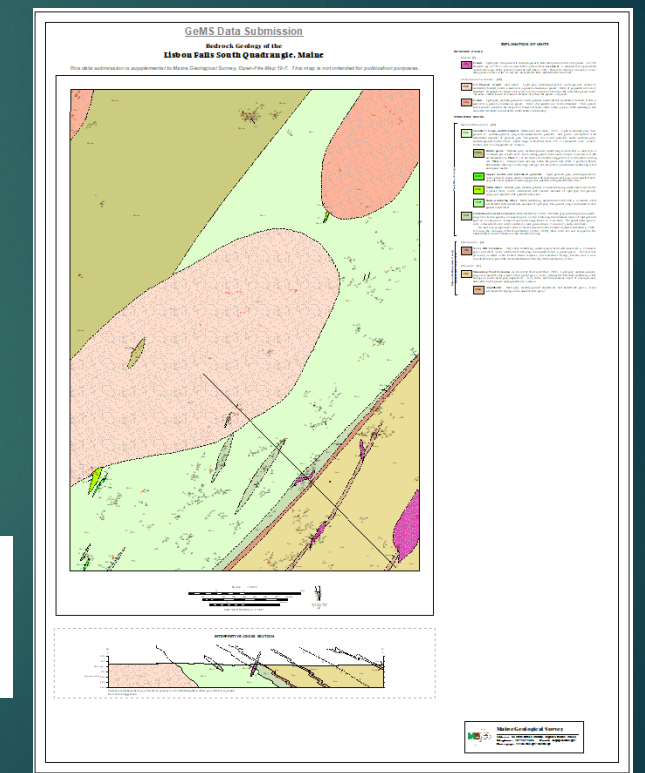

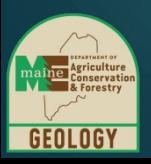

# GeMS Submission Package

Manually compile all the components of the GeMS Package

- Original map PDF
- ArcMap document (not original GeMS data only)
- Export map photos, text, figures, tables
- Collect style and font files
- Transmittal letter
- Map browse graphic

Create zip file Post and notify NGMDB

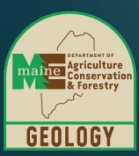

# Next Steps/Improvements

Metadata tools needed for ArcPro

- Incorporate Validate Database into SQL Server db
- Script gathering of resource (map photos, figures, tables, and text), map document, and graphic files
- Script running of GeMS tools in a batch or in database
- Script cleanup of intermediate validation and metadata files
- Script building GeMS map document

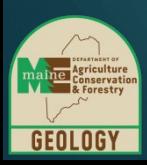

# Accomplishments

- Costs quantified
	- 8-12 hours for author geologist to review and complete GeMS data entry on a published quadrangle (longer if not the author)
	- 4-8 hours for data manager to compile GeMS Submission package
- Staff trained
- GeMS submission process fully documented
- MGS to GeMS translation logic centralized in MGS database
- Three Level 3 and one Level 1 GeMS packages successfully submitted in May 2021.

Questions?

#### **Thanks!**

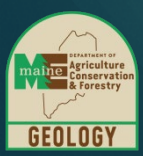